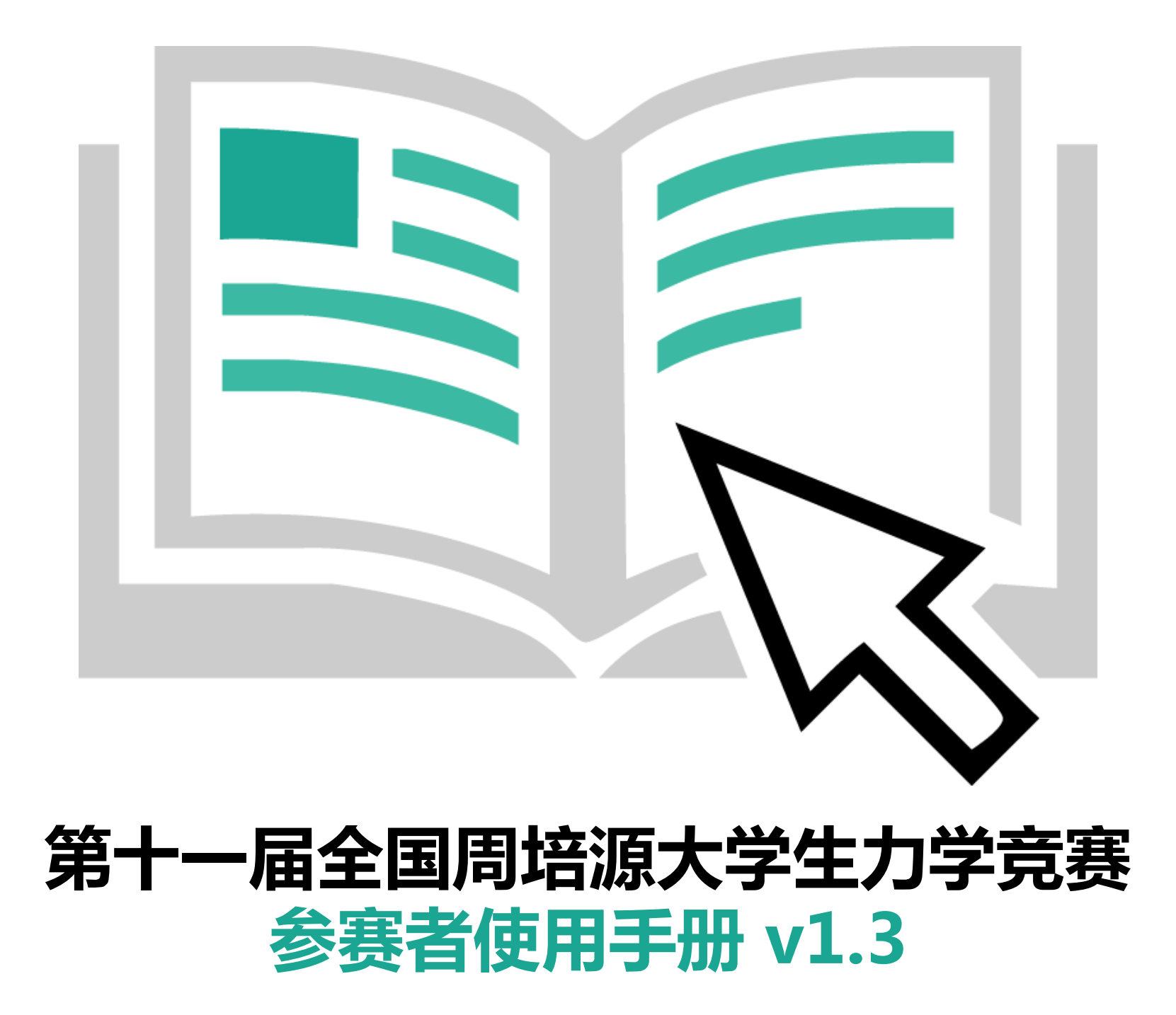

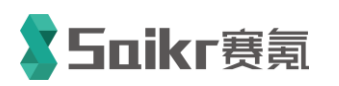

技术支持&版权所有 环球赛乐(北京)科技有限公司 北京市海淀区上地十街辉煌国际大厦2号楼704室 邮编100085

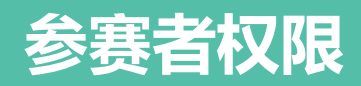

# 参赛者权限

【1】在线报名;

- 【2】在线缴费;
- 【3】在线查看电子版准考证。

打开报名网站([http://www.saikr.com/cstam/2017](http://www.saikr.com/)),为了便于参赛者在线 查看自己的报名信息、下载准考证以及及时收到组委会通知,需要先注册 账号。

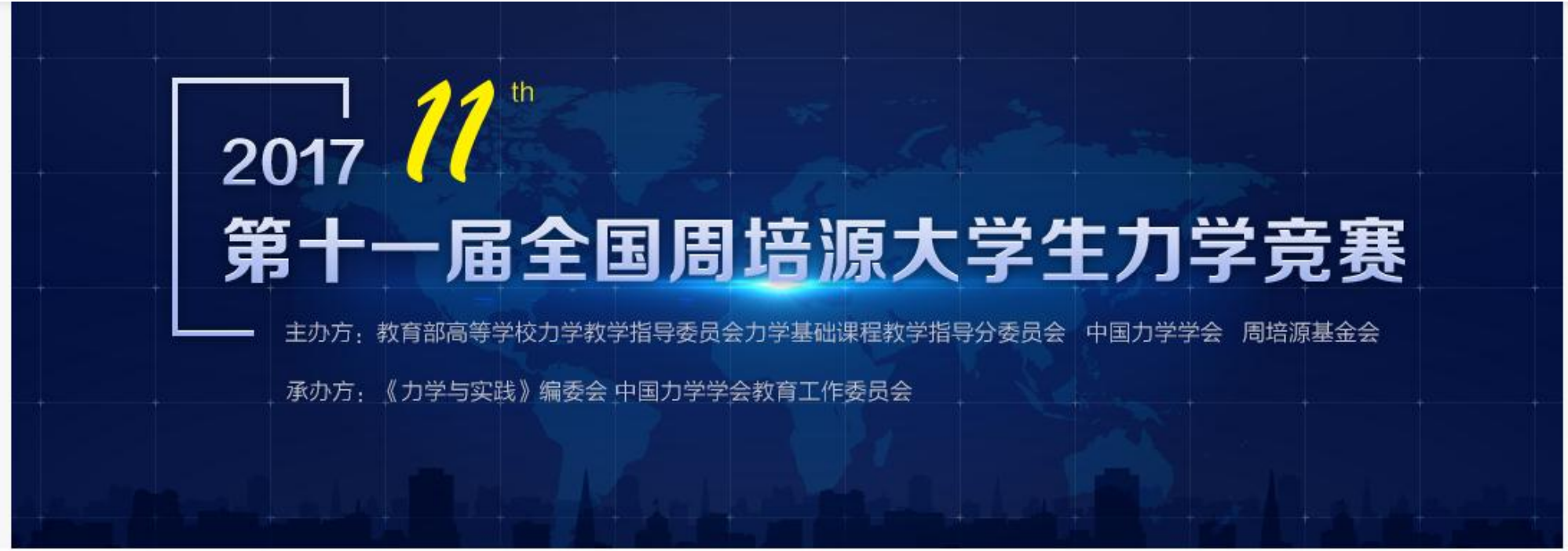

**IE 塞事详情** 乙讨论区 ◎ 通知公告

#### 青春简介 添加关注 赛区入口 全国周培源大学生力学竟赛为教育部委托主办的大学生科技活动,目的在于培养人才、服务教学、促进高等学校力学基 础课程的改革与建设。有助于高等学校实施素质教育,培养大学生动手能力、创新能力和团队协作精神;有助于增进大 学生学习力学的兴趣,吸引、鼓励广大青年学生踊跃参加课外科技活动;有助于发现和选拔力学创新的后继人才。 20001 21 369 本项竟赛受教育部高等教育司委托,由教育部高等学校力学教学指导委员会力学基础课程教学指导分委员会、中国力学

进入报名主页,点击"赛区入口",弹出省赛区选项。参赛者务必选择自己高 校所在的省赛区(一旦赛区选择错误,信息将无法修改,报名费不予退还 )。

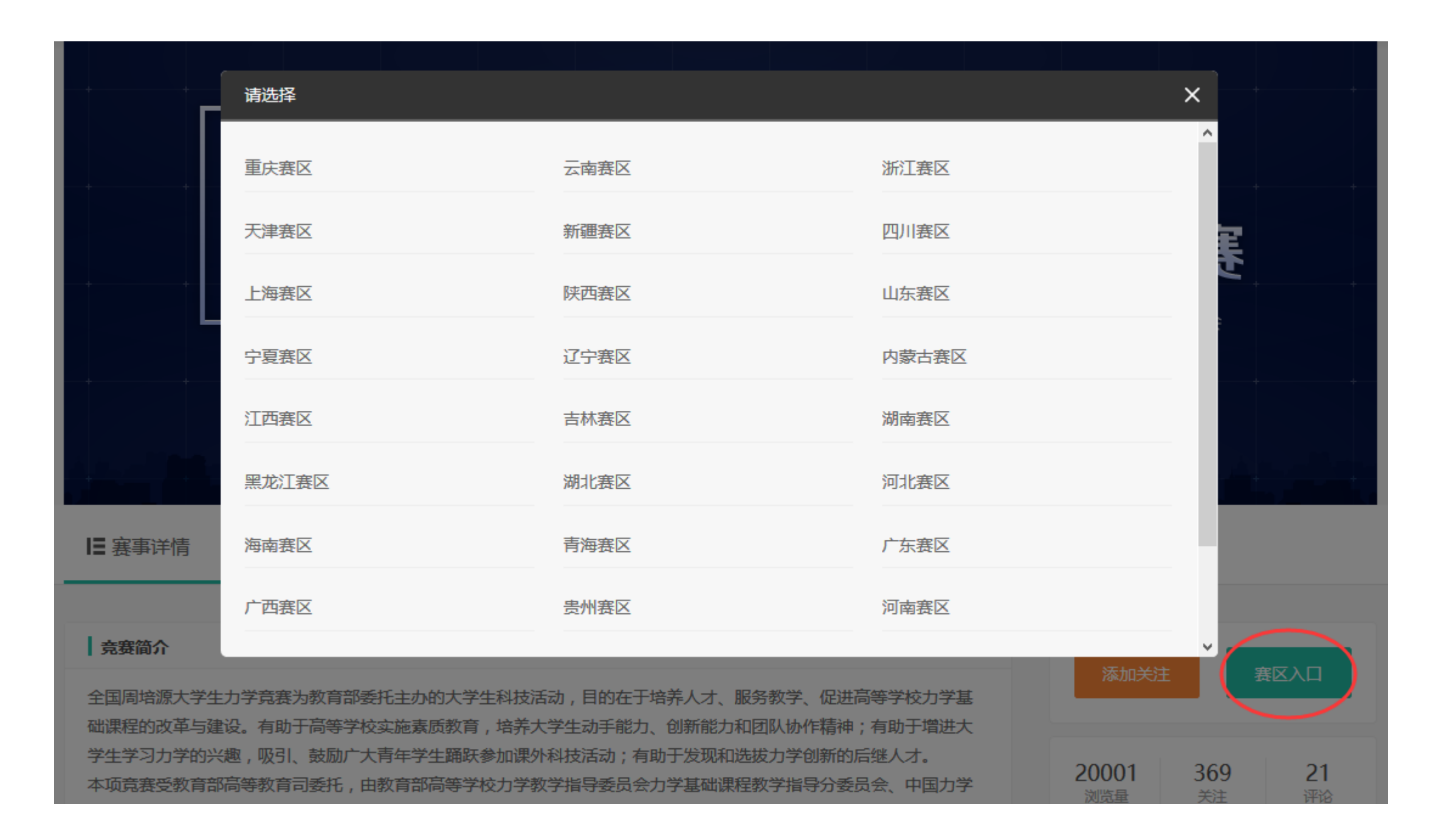

进入省赛区报名主页,点击"各校入口",弹出学校选项。参赛者严格按照省 赛区的规定,选择自己的学校或者个人报名入口。(一旦报名成功,信息 将无法修改,报名费不予退还)。请同学务必注意以下情况: 1. 统一组织参赛的学校,参赛者以学校通知为准;

2. 不统一组织参赛的高校,参赛者以省赛区通知为准。

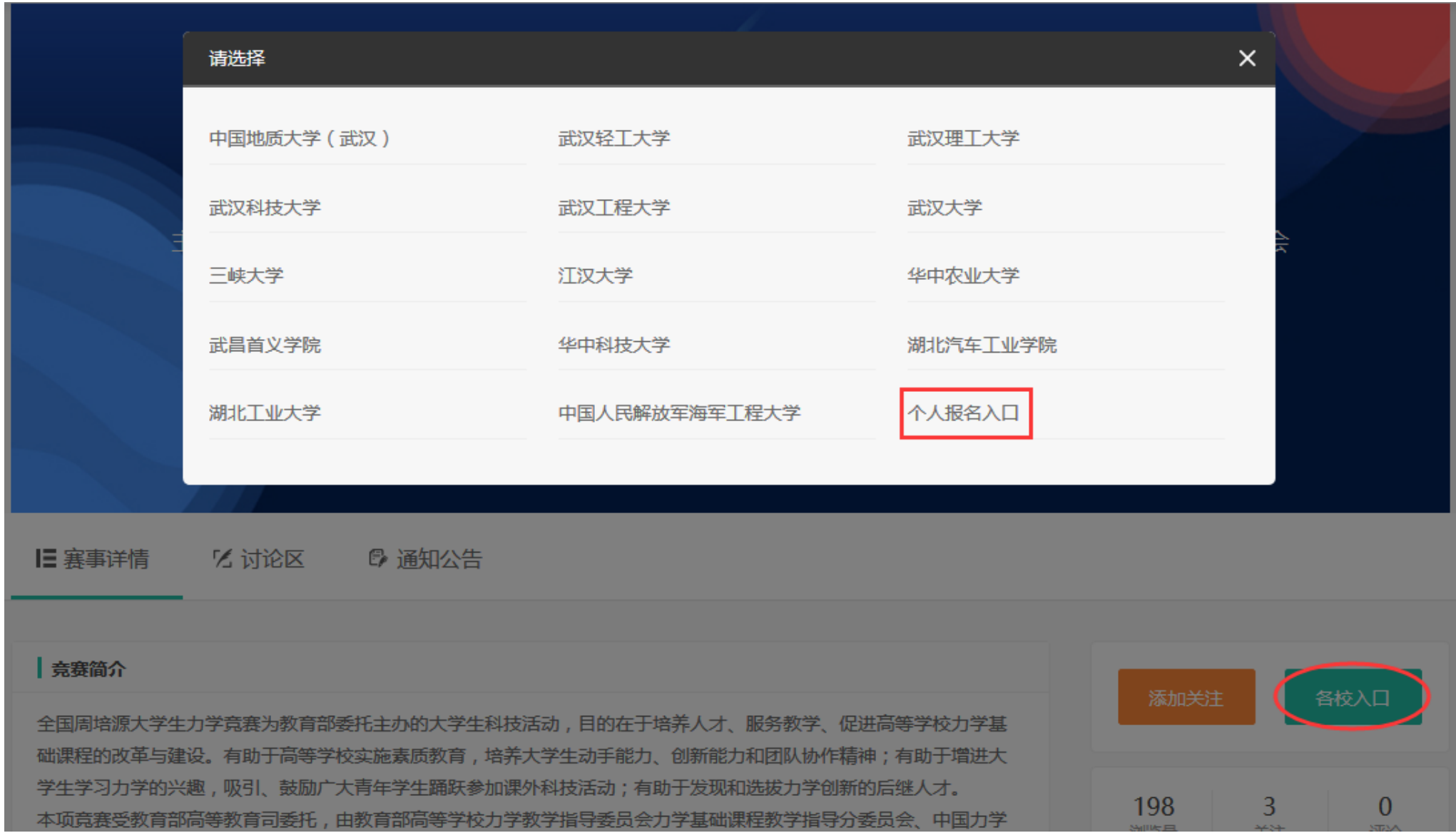

### 参赛者报名流程—填写报名字段

操作面板介绍

进入校级报名页面, 点击"立即报名",进入 报名页面。请参赛者 认真填写每一个字段 ,确保填写信息准确 无误。

填写完信息后,点击" 第一步",进入缴费页 面。

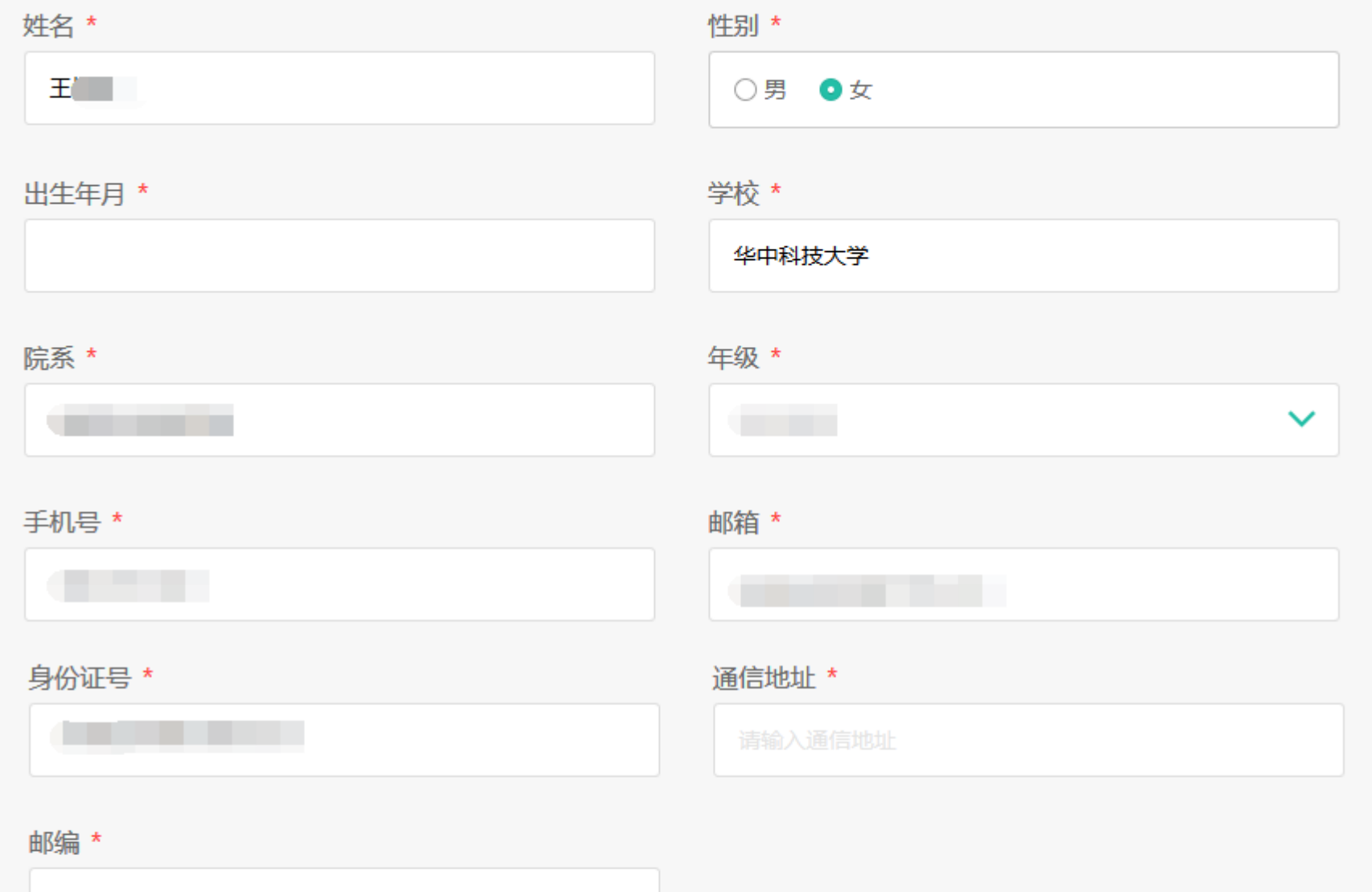

#### 第十一届全国周培源大学生力学竞赛华中科技大学

操作面板介绍

核对报名信息无误后 ,点击"立即支付",进 入支付页面。

(目前PC端支持支付 宝支付,手机端支持 支付宝和微信支付)

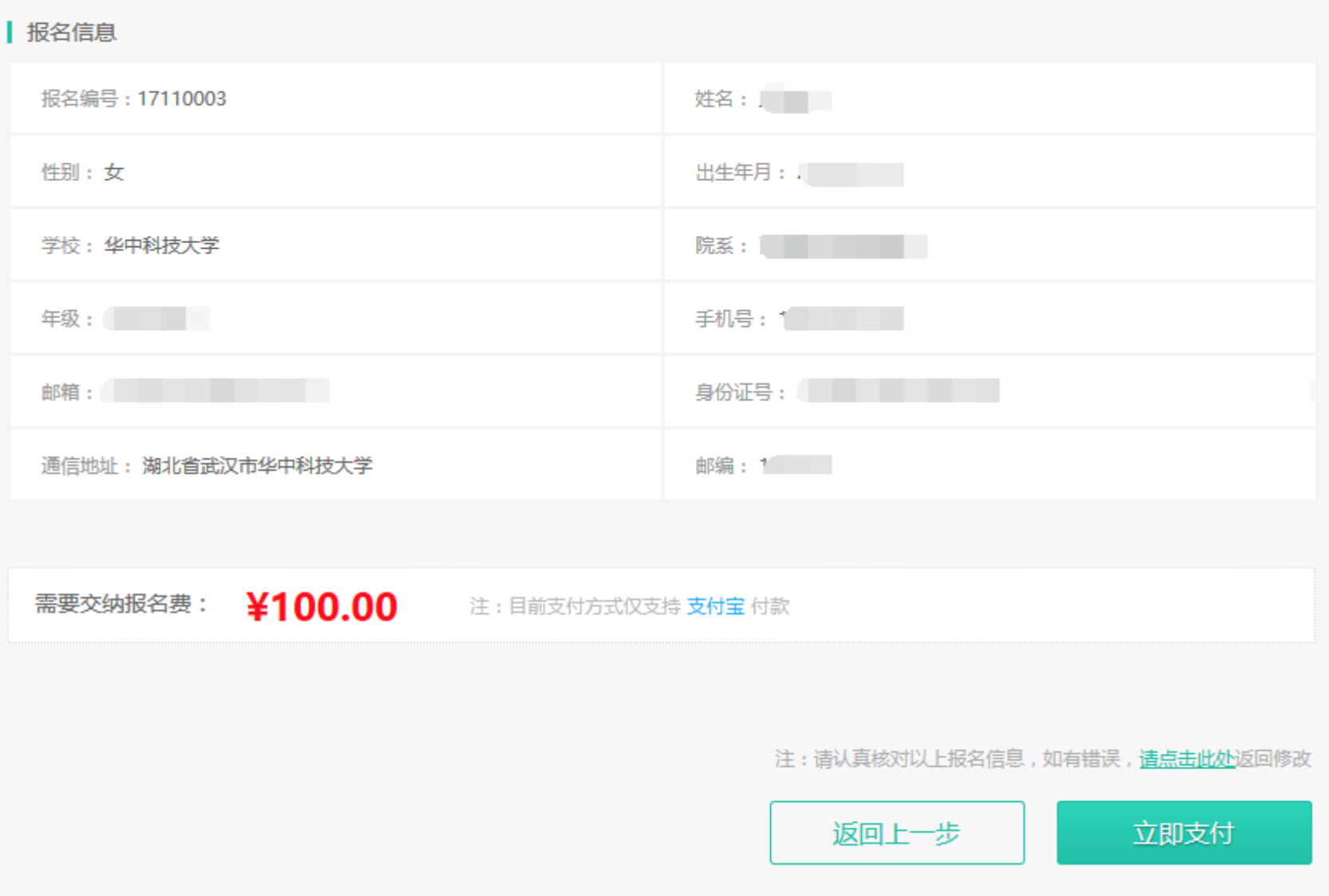

### 第十一届全国周培源大学生力学竞赛华中科技大学

操作面板介绍

支付完成后,弹出"报名成功"页面。按照全国组委会要求,参赛者可关注"力 学与实践"微信公众号,及时查收竞赛相关的通知。

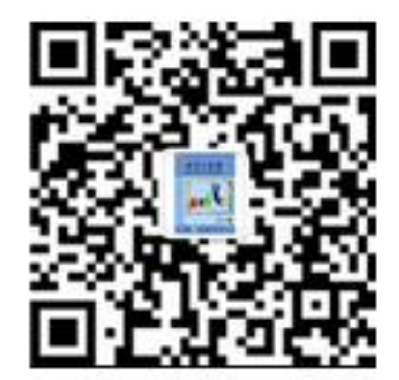

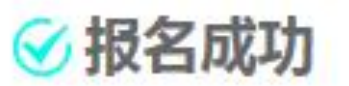

强烈建议关注"力学与实践"微信二维码<br>,有关力学竞赛的重要通知,会同步在微<br>信公众号上。

恭喜您成功报名第十一届全国周培源大学生力学竞赛华中科技大学,

本次竟赛将在2017年05月21日 08:30 开始, 请准时参加!

## 参赛者报名流程—下载准考证页面

操作面板介绍

# 报名成功后,点击网站右上角的头像,进入个人主页。

我报名的竟赛(6) 我关注的竟赛 (0)

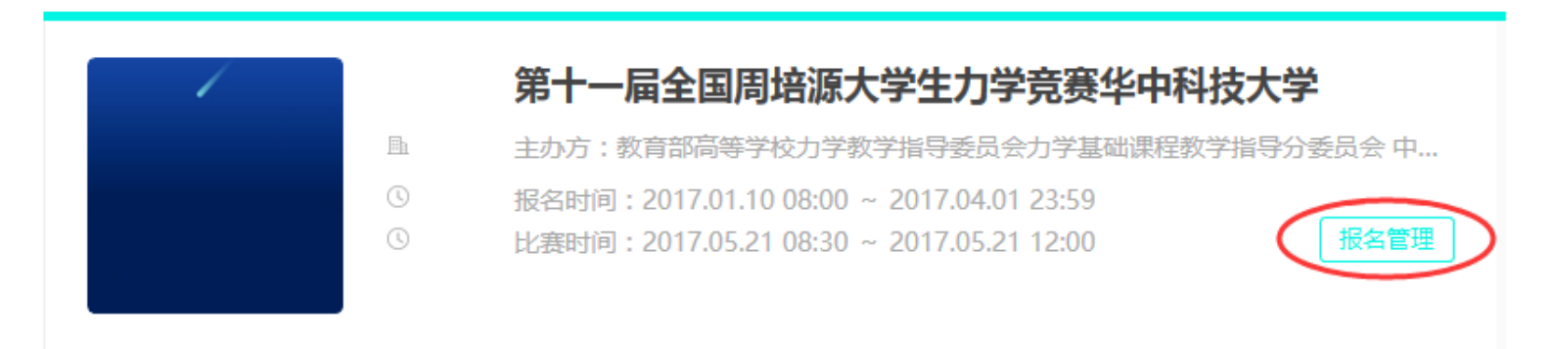

待省赛区排完考场,公布准考证后,参赛者即可在下方页面下载准考证。

#### 第十一届全国周培源大学生力学竞赛华中科技大学

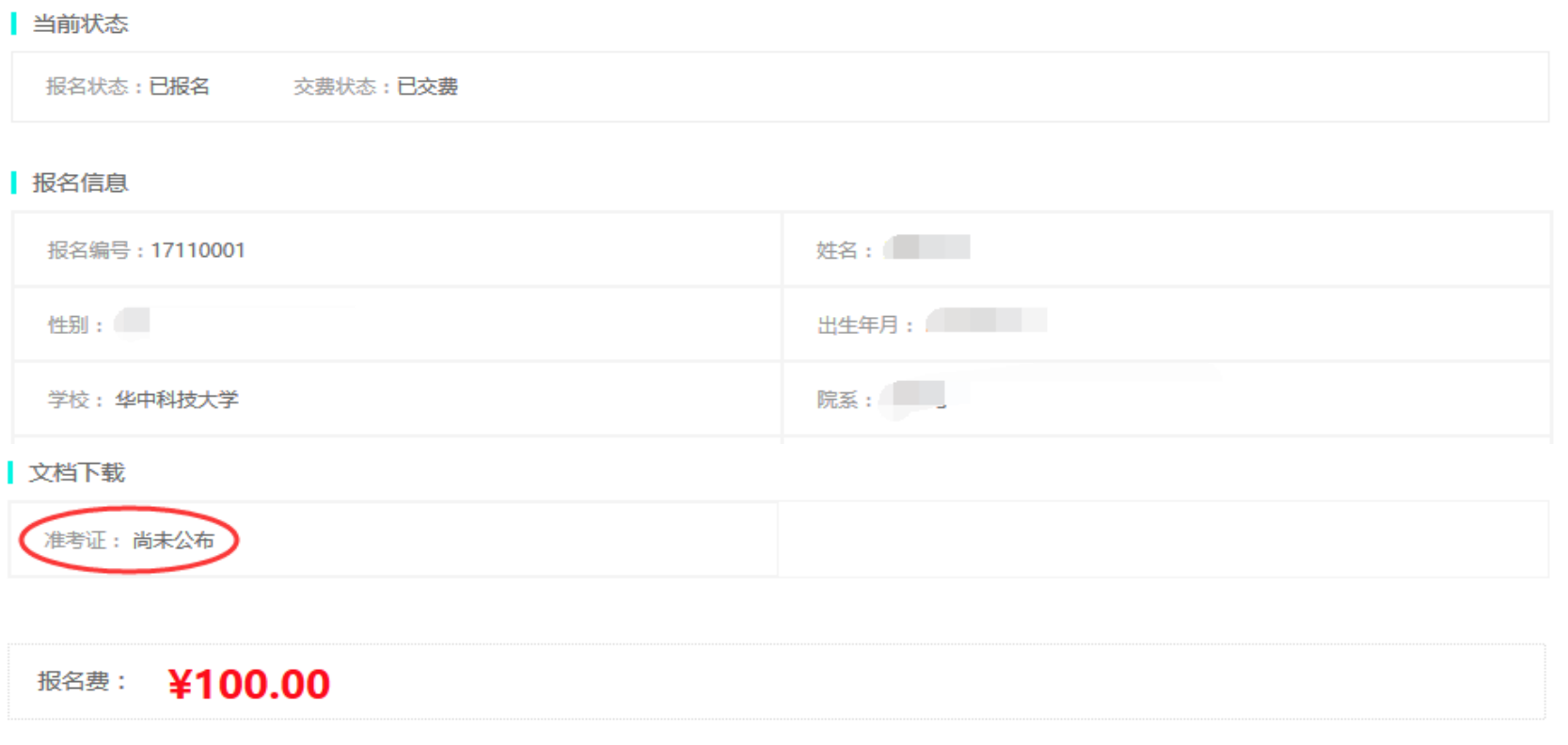

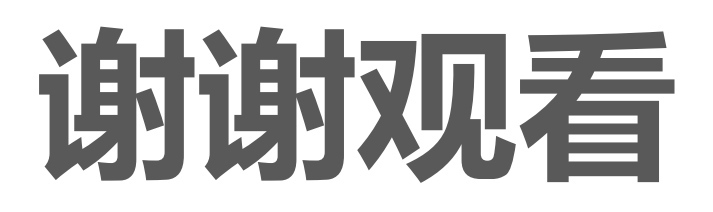

如有疑问请联系我们

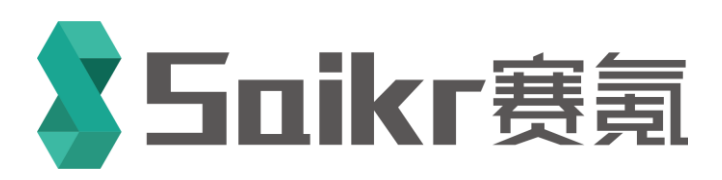

技术支持&版权所有 环球赛乐(北京)科技有限公司 北京市海淀区上地十街辉煌国际大厦2号楼704室 邮编100085 联系人:赵老师 邮箱:service@saikr.com 电话:010-59713159,13269211321